# PHONIC

# **Helix Board 12 FireWire**

12-Input Mixer with DFX & FireWire Interface

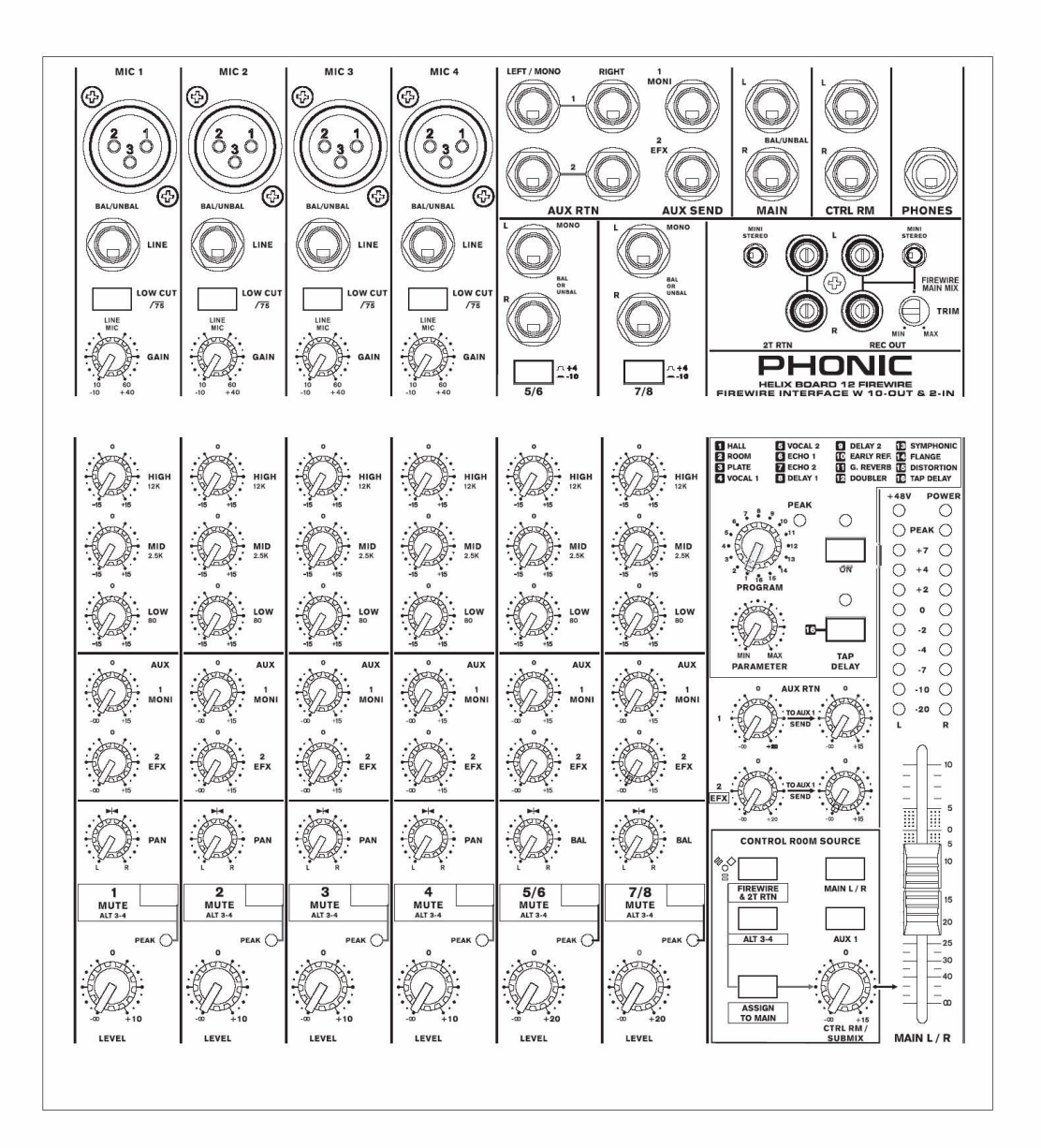

TÜRKÇE

KULLANIM KILAVUZU

## ÖNEMLİGÜVENLİKUYARILARI

- 1- Cihazı çalıştırmadan önce bu yönergeyi okuyun.
- 2- Bu yönergeyi özenle saklayın.
- 3- Güvenli operasyonlar için bütün uyarılara dikkat edin.
- 4- Bu dokümandaki tüm yönergeleri yerine getirin.
- 5- Bu aygıtı sulu veya su riski bulunan ortamlarda kullanmayın.
- 6- Kuru bir bez ile temizleyin. Aerosol veya sıvı temizleme malzemeleri kullanmayın. Temizlemeden önce cihazı fişten çekin.
- 7- Havalandırma boşluklarını kesinlikle kapatmayın. Cihazı, üretici firmanın yönergeleri doğrultusunda kurun.
- 8- Radyatör, elektrikli ısıtıcı, soba veya benzer ısı kaynaklarının (amplifier dahil) yanına koymayın.
- 9- Topraklı fişlerin kutuplu uçlarını değiştirmeyin. Kutuplu uçlardan biri ötekine göre daha geniştir.Topraklı fişlerde iki uça ek olarak bir adet toprak ucu da bulunur. Üçüncü uç güvenlik açısından çok önemlidir. Eğer fiş prize uymaz ise, değiştirmesi için uzman bir elektrikçiye danışın.
- 11-Sadece üretici firmanın önerdiği donatıları kullanın.
- 12-Sadece üretici firma tarafından önerilen taşıyıcı, ayak, tripod, köprü, masa gibi malzemeleri tercih edin. Eğer taşıyıcı kullanılacaksa, cihazı taşıyıcıdan gelen ani hareketlere ve sarsıntıya karşı koruyun.
- 13- Uzun süre kullanılmayacak ise veya bozuk havalarda şimşek çaktığı zamanlarda cihazı fişten çıkarın.

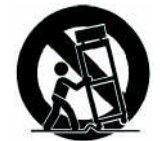

14- Her türlü servis islemi için yetkili servis elemanına başvurun. Cihazınız herhangi bir nedenle bozulduğunda, güç kablosu veya fişi arızalandığında, üzerine bir sıvı döküldüğünde, cihaz yere düştüğünde, yağmur yeya neme maruz kaldığında normal çalışmayacağından servis hizmeti gerekecektir.

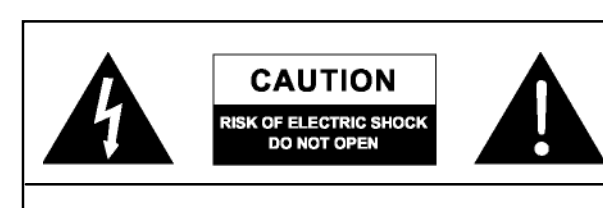

DİKKAT: ELEKTRİK ŞOKU RİSKİ VARDIR KASAYI veya ARKA KAPAĞI AÇMAYIN KULLANICIYA YÖNELİK YEDEK PARÇA İÇERMEZ SERVİS İÇİN YETİŞMİŞ SERVİŞ ELEMANLARINA BAŞVURUN

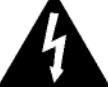

Bu simge, yalıtımsız bir durumun oluşabileceğini ve insan yaşamı için tehlikeli voltaj, elektrik şoku riski bulunduğunu bildirir. Cihazı kesinlikle açmayınız.

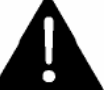

Bu simge, ürün paketi ile birlikte son kullanıcı için hazırlanmış uygulama ve kullanım yönergelerini kapsayan bir literatürün ürünle birlikte verildiğini simgeler.

UYARI: Elektrik şoku ve yangın tehlikesi oluşabilir. Cihazı vağmurda ve nemli verlerde kesinlikle kullanmayın.

**İKAZ:** Performans, ayarlar ve kontrolların prosedürü dışında kullanılması, tehlikeli ışınlara maruz kalma tehlikesini doğurabilir.

## PHONIC

## **Helix Board 12 FireWire**

12-Input Mixer with DFX & FireWire Interface

## **KULLANIM KILAVUZU**

## **İÇİNDEKİLER**

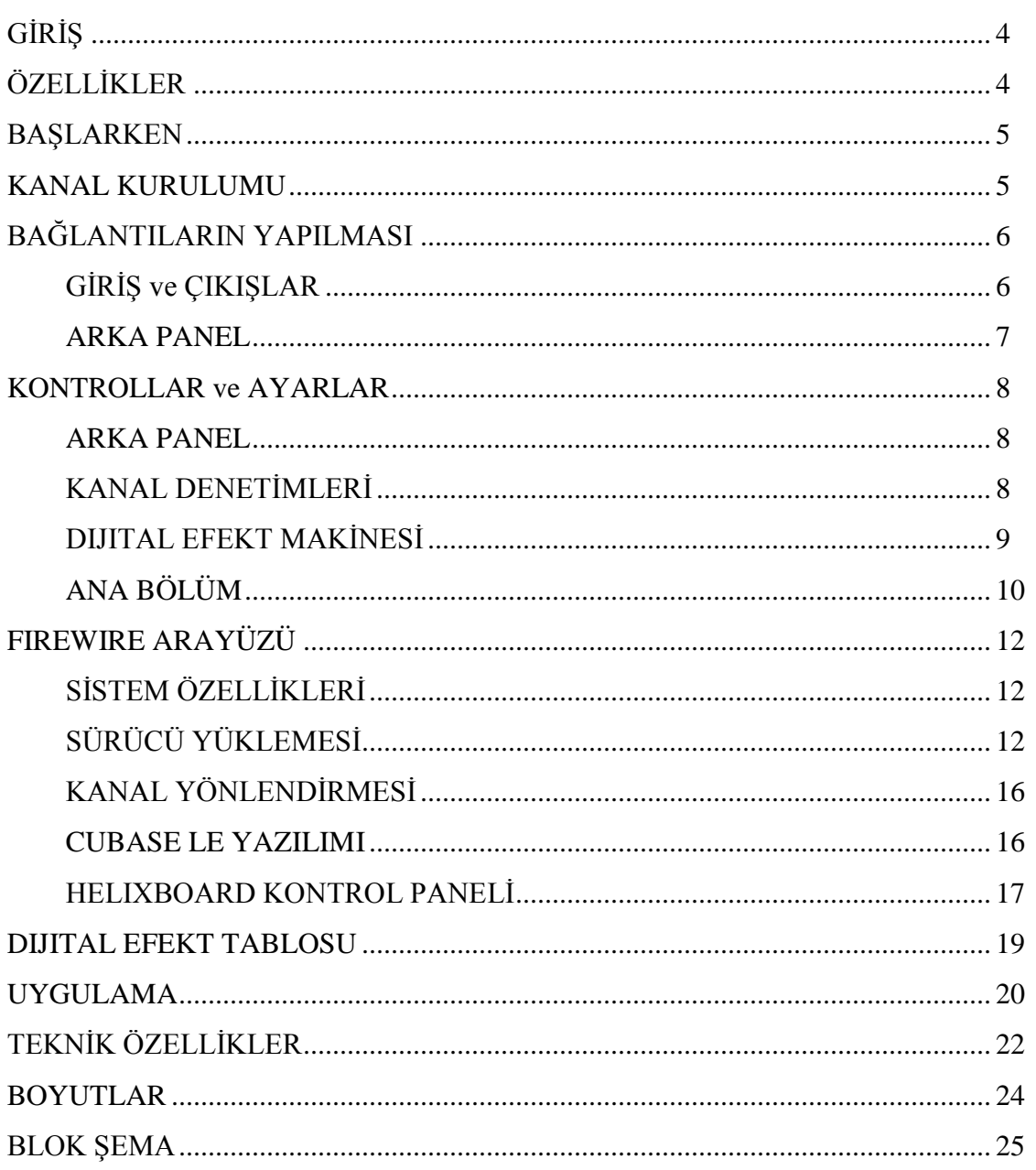

Her türlü değişiklik hakkı PHONIC'e aittir.

Ver. 1.0 8/12/2005

#### GİRİŞ

Phonic'in çok kaliteli bir kompakt mixer'ını seçtiniz, teşekkür ediyoruz. Helixboard 12 firewire kompakt mixer, geçmişteki performans ve fantastik biçimli değişik mixer'lara benzer sitilde, zeki mühendisler tarafından, bundan önceki Phonic ürünlerine benzer yeterlikte dizayn edildi. Helixboard 12 fw kompakt mixer tam kazanç genişliğinde, çok düşük distortion seviyeli ve mix dünyasında küçük makineler kategorisinde inanılmaz geniş dinamik alana sahip oluşuyla önemli bir donanım özelliğine sahip.

Biran önce başlamak için ne kadar istekli olduğunuzu biliyoruz. Ancak bunu yapmadan önce elinizdeki bu kılavuzu dikkatle okumanızı öneririz. Bu kılavuzda yeni mixer'ınızın kullanım, uygulama ve kurulumu ile ilgili önemli açıklamalar ve şekiller bulacaksınız. Eğer içinizde bu kullanım kılavuzunu okumak istemeyen biri varsa, en azından hızlı kurulum ile ilgili bölüme bir göz atmasını öneririz. Bu kılavuzu okuduktan sonra lütfen, onu ihtiyacınız olduğu zaman kolayca bulabileceğiniz bir yere koyun ve özenle koruyun.

#### ÖZELLİKLER

- $\bullet$  12 girişli analog mixer.
- 96 kHz FireWire dijital arayüzlü, bilgisayar üzerinden 18 bağımsız kanal kanal girisi
- Mac OSX ve Windows XP ile uyumluluk
- Audiophile kalitesinde ultra düşük gürültü
- Insert ve fantom beslemeli 5 Mic/Line kanal
- 4 band EQ'lu 3 stereo kanal
- Her mono kanalda alçak kesim özelliği, taramalı tipte orta bölge denetimli 3-band EQ
- Pre/Post anahtarlı 2 Aux sends
- 16 programlı, ana değişken denetimli, tap ve ayak denetimli 24-bit digital stereo multi-effect processor
- Main L ve R yönlendirme anahtarlı 2 gerçek subgroup
- Monitör seviye denetimli 3 stereo aux dönüşü
- Her giriş ve çıkış kanalında Solo özelliği
- $\bullet$  Trim denetimli kayıt çıkışı
- MD, MP3 çalıcı/kaydedici için seviye denetimli uygun mini giriş ve çıkış bağlantıları
- $\bullet$  100-240VAC, 50/60Hz değerlerinde switch tip besleme ünitesi
- Audio'yu doğrudan computer'a aktarabilmek için dahili Firewire portu
- · Windows ve Mac OS ortamlarında sürücüye gerek duymadan tak-çalıştırözelliği
- 44.1 kHz S/PDIF digital

out

ER-12MUX Rack montaj kiti opsiyonel

#### BAŞLARKEN

- 1. AC güç kablosunu cihaza bağlamadan önce, Helixboard 12 fw Mixer'ın güç düğmesinin kapalı olduğundan kesinlikle emin olun.
- 2. Bütün fader'lar ve seviye denetimleri en düşük konumunda olmalı ve bütün kanallar "off" konumunda bulunmalıdır. Tüm seviye ayarları cihaz açıldıktan sonra ve yavaşça yapılmalıdır.
- 3. Plug all necessary instruments and equipment into the device's various inputs as required. This may include line signal devices, such as keyboards and drum machines, as well as microphones and/or guitars, keyboards, etc.
- 4. Gerekli tüm enstrümanları ve ekipmanları cihazın uygun girişlerine bağlayın. Bunlara mikrofonlar ve/veya gitar, keyboard gibi line sinyal aygıtları da dahildir.
- 5. AC kablonuzu cihaza bağlamadan önce, bölgenizin AC gerilim değerlerinin cihazınızın arkasında belirtilen değerler ile tam uyum sağladığından mutlaka emin olun. Güç anahtarını açın.

#### KANAL KURULUMU

- 1. Secilen her giris kanalının sinyal seviyesinin doğru değerlerde olduğuna emin olun. Kanallar kapalı ve tüm fader'lar "0" konumunda bulunmalıdır. Tüm EQ düğmeleri merkez konumunda, SOLO, 2T RTN "to Ctrl Rm" düğmeleri ise kapalı durumda bulunmalıdır.
- 2. Kanalın seviye ayarını istediğiniz düzeye getirin. Kullandığınız kanalın sinyal çıkışının ortak kullanımlar için uygun hale gelmesini sağlayın. Örneğin, eğer ayarladığınız kanal mikrofon için kullanılıyorsa, performans sırasında konusma ve sarkı aynı seviyelerde olacaktır. Eğer bu kanala gitar bağlanacak olursa, normal olarak kullanılabilmelidir.
- 3. Kanalların kazanç seviyelerini, göstergelerde sinyal seviyesi 0 dB dolayında olacak sekilde ayarlayın.
- 4. Kanalı açın.
- 5. Kanalın Solo düğmesinea basın ve CTRL RM bölümündeki solo seviye denetimi altındaki Pre/Post düğmesinin serbest olduğundan emin olun. Audio sinyallerini seviye göstergesinden izleyebilirsiniz.
- 6. Kazanç ayarlarını, seviye ölçer üzerinde, 0dB dolayında olacak şekilde ayarlayın.
- 7. Bu kanal kullanıma hazırdır. Öteki kanalları ayarlamak için bu kanalın sinyalini kapatabilirsiniz.
- 8. Aynı işlemleri öteki kanallar için yinelemelisiniz.

#### Bağlantıların Yapılması Girişler ve Çıkışlar

#### 1. XLR Mikrofon Jack'ları

Bu jack'lar, tipik 3 uçlu XLR girisler ile balanslı ve balanssız sinyalleri kabul eder. Standart XLR tip erkek fisleri bulunan Pro fesyonel kondansatör Mikro fonlar, dinamik veya şerit tip mikrofonların bağlantısı için kul-lanılabilir.

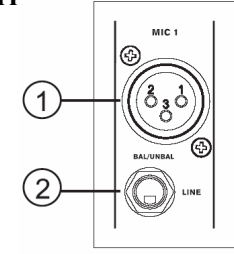

Bu girişler düşük gürültülü preampliler ile desteklenmiş olduğundan, kristal parlaklığında ses üretmek mümkündür.

Helix Board 24 standart XLR mikrofon girişine sahiptir.

NOT: Bu girişlere kondansatör mikrofon bağlanacağı zaman Fantom besleme düğmesi açılmalıdır. Balanssız mikrofonlar ve müzik enstrümanlarının bağlantısında mikrofon girişleri kullanılmamalı ve Fantom beslemesi mutlaka kapalı olmalıdır.

#### 2. Line/Enstrüman Girişler

Bu giriş tipik ¼"TRS balanslı veyaTS balanssız tip girişlerdir. Keyboard, davul makineleri, elektrikli gitarlar ve çeşitli müzik enstrümanları gibi line seviyesindeki aygıtların bağlantısı için kullanılır.

#### 3. Stereo Kanallar

Helix Board 12 maksimum esneklikte stereo kanala sahiptir. Stereo kanallardan her biri  $\frac{1}{4}$ " jack ile keyboard, gitar ve harici sinyal islemciler gibi farklı sinyal kaynaklarının bağlantısına olanak tanır.

Stereo girişe mono özellikte bir sinyal girmek istediğinizde  $\frac{1}{4}$ " jack uçlarından sol (mono) girişi bağlamalı, sağ bağlantı ucunu boş bırakmalısınız. Sinyal, cihazın içinde sağ kanala da kopyalanacaktır.

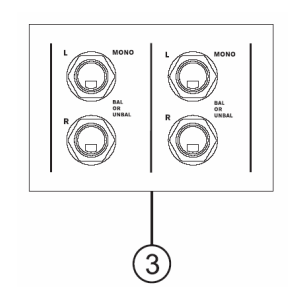

#### 4. Stereo (AUX) Dönüşler

1/4" TRS AUX dönüş bağlantıları, harici bir sinyal işlemcinin çıkışından gelen dönüş audio sinyalinin mixer'a girişine izin verir. Zorunlu durumlarda bu bağlantılar ek bir stereo giriş olarak da kullanılabilir. Buradan giren sinyaller ön paneldeki AUX Return düğmeleri ile denetlenebilir. Aux 1, 2 ve 4 nolu girişlere mono bir sinyal bağlanacağı zaman 1/4" jack left (mono) giriş yapar ve aynı sinyal right kanala da gönderilir. Aux return 3 için bu özellik geçerli değildir.

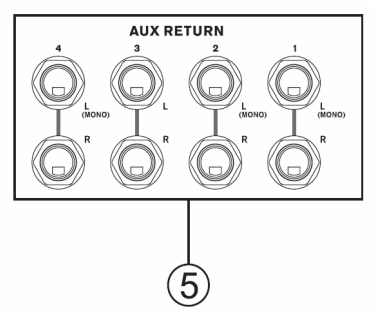

#### 5. AUX / Effect Send'ler

Bu balanslı 1/4" TRS phone jack'lar, aux send ana sinyal yolundan gelen line seviyesindeki sinyali taşır ve genelde harici bir efekt işlemci veya sahne monitörlerini beslemek için kullanılır. Çıkışların Aux üzerinden bir amplifier'a gönderilmesi durumunda (ki bir EQ da bağlanabilir) her müzisyen önündeki sahne monitöründen istediği enstrümanın sesini bağımsız olarak duyabilir. 5/6 Shift butonu açık olduğunda AUX 5 ve AUX 6 çıkışları sinyalini doğrudan doğruya Aux 3 ve 4'den alır.

#### 6. AnaLveRÇıkışlar

İki adet XLR çıkısı üzerinden ana mix hattından gelen final düzeyindeki stereo audio sinyali dışarı gönderilir. Genellikle harici bir Power Amp (buna bağlı olarak speaker'lar) veya başka mixer'lar, Equalizer, Crossover gibi harici sinyal islemcilerin bağlantısı için kullanılır.

#### 7. Kontrol Odası Çıkışları

İki adet  $\frac{1}{4}$ " jack çıkışı, mixer'ın ön panelinde bulunan Control Room/Phones sinyal yolundaki sinyalleri çıkışa verir. Bu çıkışlar aktif monitörlerin beslenmesinde veya harici sinyal islemesinde, sahne yanı monitörlerinin beslenmesinde, ana speaker sistemlerine sinyal gönderilmesinde vs. kullanılabilir.

#### 8.Kulaklıklar

Stereo çıkış olarak kulaklıklara mix sinyali gönderilir. Ses seviyesi ise CTRL RM / SUBMIX ile yapılabilir.

#### 9. Kayıt Çıkışı

Kayıt cihazlarına, trim yardımıyla seviyesi ayarlanabilen sinyal gönderen RCA tip çıkışlardır. MD recorder veya Lap Top computer bağlantısı için mini tip jack bağlantısı da bulunur. Trim denetimi kaydedilecek sinyalin seviyesini ayarlar.

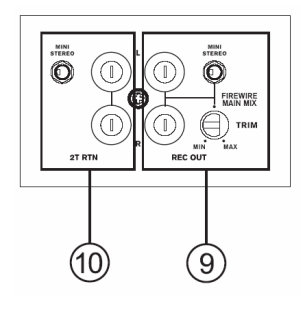

#### 2T Dönüsü

Kaset çalar veya CD çalar gibi çihazların RCA tipteki fişler yardımıyla mixer'a bağlantısını sağlar. Bu girişler, ayrıca, Phonic mühendisleri tarafından Mini Disk, taşınabilir CD ve Apple iPod gibi MP3 calıcılar ve Lap Top computer'lar için de uygun hale getirilmiştir.

#### Arka Panel

#### 11. Kanal Insert'ler

Helix Board 17'nin 1 ile 5. kanallarında yer alan ve cihazın arkasında bulunan TRS tip jack bağlantısı dinamik işlemci veya EQ gibi harici bir aygıtın eklenmesi için bulunmaktadır.

Bu bağlantı için "Y" tip kabloya gereksinim vardır ve bu yolla fader öncesi ve EQ öncesi sinyaller gönderilebilir.

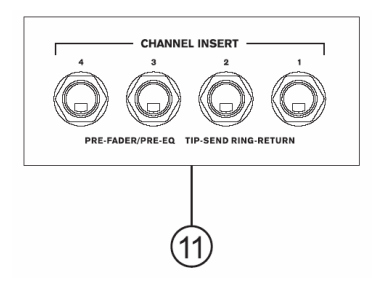

#### 12. ALT 3-4Çıkışı

Sinyal ¼" balanslı çıkışlar ile ALT 3-4 mix hattına gönderilir ve harici farklı sistemleri beslemek için kullanılabilir. Sinyal islemci, PA sistem, kayıt makineleri vs bağlanabilir.

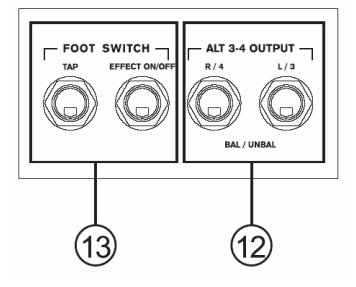

#### 13.AyakAnahtarı

Buradan bağlanan bir ayak anahtarı yardımıyla uzaktan dahili efekt islemci açılıp kapatılabilir. Sol taraftaki bağlantı delay'deki gecikme ayarını yapmaya yarar. Sağdaki ise efekti açar ve kapatır.

#### 14. FireWire Bağlantısı

Helixboard 12'de iki adet Firewire bağlantısı vardır. Bu bağlantı üzerinden PC veya Macintosh bilgisayarlara bağlantı yapılabilir. 10 audio kanal üzerinden sinyal akısı sağlanabilir. Toplam iki audio kanalı ile mixer'a geri dönüş yapılabilir. Mixer'ın giriş kanallarındaki sinyaller EQ öncesi ve Alçak kesim filtresi öncesindeki haliyle firewire üzerinden gönderilir. Sadece kanalın gain denetimi devrededir.

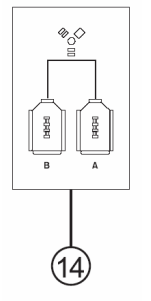

#### 15.GüçBağlantısı

Bu bağlantıda yer alan kablo aracılığı ile mixer, beslenmesi için gerek duyduğu enerjiyi alır. Lütfen, sadece mixer ile birlikte verilen güç kablosunu kullanınız.

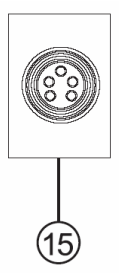

#### KONTROLLAR VE AYARLAR

#### Arka Panel

#### 16.GüçAnahtarı

Bu anahtar mixer'ın çalışması için gereken voltajı açıp kapatmaya yarar. Açmadan önce tüm seviye denetimleri kapalı konumda olmalıdır.

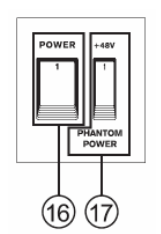

#### 17. Fantom GüçAnahtarı

Bu anahtar On konumuna getirildiğinde kondansatör mikrofonların çalışabilmesi için gerekli olan +48V değerindeki besleme cihazın bütün mikrofon girişlerine uygulanır. Kanal seviye göstergesinin yanında bulunan uyarı LED'i aydınlanarak fantom beslemesinin açık olduğunu bildirir. Speaker'larda bir patlama etkisi yaratmamak için, fantom düğmesini seviye ayarları kapalı durumda iken açın.

NOT: Fantom sadece balanslı mikrofonlarda kullanılır. Balanssız mikrofonlar ve enstrümanlar kullanıldığında bu besleme kapalı durumda bulunmalıdır. Fantom beslemesi dinamik mikrofonlarda hasara neden olabilir.

#### KANALDENETİMLERİ

#### 18. Alçak Kesim Filtresi (75Hz)

1-4 kanallardaki bu buton, 75 Hz altında kalan ve istenmeyen toprak veya sahne gürültülerini barındıran frekansların oktav başına 18 dB'lik düşüşünü sağlayan yüksek geçirgen (high-pass) filtreyi devreye sokar.

#### 19. Line/Mic Kazanç Denetimi

Bu denetim Line/Mic girisine uygulanan sinyalin kazancını ayarlar. Kazanc değerleri, audio'nun maksimum verimde kulanılabileceği biçimde yapılmalıdır. Bu denetime bir peak gösterge ışığı eşlik eder.

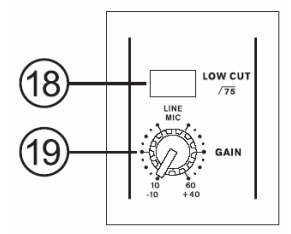

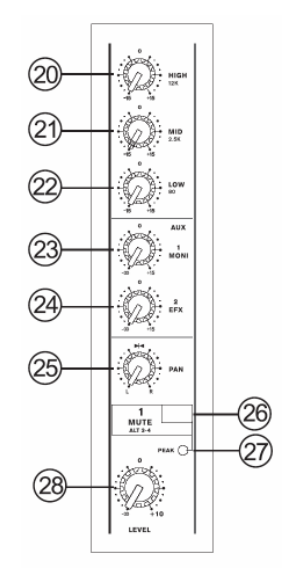

#### 20. Yüksek Frekans Denetimi

Bu, 12 kHz dolayındaki yüksek frekansların, 15 dB değerlerinde artırıp azaltılması için bir denetimdir. Gitar, zil, synthesizer'da güçlü ve gevrek "treble" etki elde etmek için bu frekans bölgesinin ayarları gerektiği kadar ayarlanmalıdır.

#### 21. Orta Frekans De netimi

Bu kontrol, orta bölge frekanslarını 15 dB'lik bir değer aralığında yükselt mek veya düşürmek için kullanılır. Helixboard Mixer'ın kanalları 100 Hz ile 8 kHz arasında frekans tarama özelliğine sahiptir. Audio'nun orta frekanslarını değiştirmek profesyonel bir mix isle minde zor olabilir. Vokal ve enstrüman sound'larını dana rahat ve anlaşılır biçime getirmek, orta fre kans değerlerini kosmak yerine biraz artırılarak ya pılabilir.

#### 22. Düşük Frekans Denetimi

Bu kontrol sound'un dü şük frekanslarını (80 Hz) 15 dB değerinde artırma veya azaltma işlemi için kullanılır.Kanaldaki au dio sinyalinin bass etkisini yükseltmek, keskin ve net bir davul veya bas gitar sound'u yakalamak için kullanılabilir.

#### 23. AUX Denetimi

Bu dört aux denetimi sinyali yardımcı (aux) 1 ve 4 sinyal hattına yönlendirir. Böylece kanaldaki sinyal, müzisyenlerin dinlemesi için sahne monitör sistemine veya harici efekt islemcilere gönderilir. Aux 1 ve 2'de fader öncesi veya sonrası sinyal için Pre/Post butonu bulunur. Öte yandan Aux 3, dahili efekt işlemci için FX send işlevi görür. Aux 3 ve 4 post fader sinyali ile çalışır.

#### 24. AUX 2 (Efekt) Denetimi

Bu denetim AUX 2 (veya EFX) çıkışına giden sinyalin seviyesini değiştirir. Bu sinyal harici bir efekt işlemciyi veya yardımcı çıkışlar aracılığı ile beslenmesi gereken yan ekipmanlarıa sinyal göndermeye yarar. Denetim fader sonrası sinyaldedir. Bu nedenle bağlı bulunduğu kanalın EFX sinyalini de denetler. EFX sinyali dahili sinyal işlemciye de ana çıkışlar ve AUX 1 çıkışlarına gönderilmek üzere de yönlendirilir.

#### 25. Pan / Balance Denetimi

Ana mix hattına iletilen sinyalin sağ ve sol taraf arasındaki sinyal seviyesini, birbirlerine göre dengesini belirlemede kullanılır. Mono kanallarda PAN düğmesi ile sinyal sağ ve sol taraf arasında bir panoramaya, stereo kanallarda ise Balance düğmesi ile sağ ve sol kanallar arasında bir denge konumuna getirilir.

#### 26. Mute ALT 3-4

Basmalı tip küçük buton aracılığı ile kanalın Main L/R veya AUX 2 send mix hattından alınan sinyalleri susturulur. Basıldığında Main L/R den gelen ve kanalın kendi sinyali kullanılabilir. Eğer bir ampli ve speaker bağlamak isterseniz, istenmeyeni bu yolla geçici olarak susturabilirsiniz.

#### 27. Peak Göstergesi

Sinyal yüksek peak değeri-ne sahip olduğunda ve asırı yüke (overload) girmeden 6dB önce bu uyarı LED'i yanar. En iyi kanal seviye ayarı, peak ışığı izlenerek yapılabilir. Bu ısık programınızda ideal bir dinamik alan oluşturmanız konusunda büyük yardımcınızdır. Solo butonu basıldığında kullanıcı aynı uyarı ısığı ile uyarılır.

#### 28. Seviye Denetimi

İlgilikanaldan ana mix hattına giden sinyalin seviyesini belirler.

#### 29. +4/-10Anahtarı

Bu anahtar her stereo kanalda bulunur ve giriş duyarlılığını ayarlamak için kullanılır. Farklı islem seviyeleri için farklı ayarlar belirlenebilir. Eğer giriş sinyali -10dBV seçilir ise bu ev tipi cihazların bağlanacağı anlamına gelir. +4dBu seçildiğinde ise profesyonel çıkış değerlerine sahip cihazların bağlantısı yapılmalıdır. Bununla birlikte girişteki kazanç denetimleri her iki seçim için de geçerlidir.

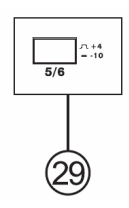

#### Dijital Efekt Bölümü

#### 30. Dijital Efekt Göstergesi

Bu panel, audio'ya uygulanan farklı efektlerin isimlerini gösterir. Herhangi biri seçildiğinde, efekt adının altında bir ışık aydınlanır ve değişiklik audio sinyaline otomatik olarak uygulanır. Olası efekt listesi için eklerdeki Dijital Efekt Tablosuna bakınız.

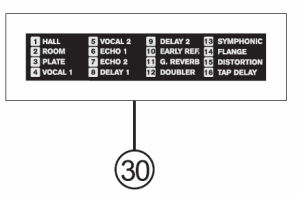

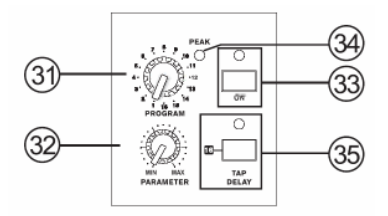

#### 31. Program Denetimi

Bu denetim, dijital efekt panelinde adları bulunan efektler arasında hızlı seçim yapmaya yarar. Seçilen efekt otomatik olarak sinyale uygulanır ve mix'e gönderilir. Olası programları görmek için eklerdeki Dijital Efekt Tablosuna bakınız.

#### 32. Parametre Denetimi

Audio'ya uygulanan dijital efekt programının ana parametrelerini ayarlar. Efekt parametrelerinin neler olduğu konusunda detaylı bilgi için lütfen Dijital Efekt Tablosuna bakınız.

#### 33. DSP Efekt On Buton'u ve Göstergesi

Bu butona basıldığında, efekt panelindeki efekt açılır veya kapanır. Eğer efekt işlemci açık ise, bağlı bulunan LED aydınlanacaktır.

#### 34. Peak Göstergesi

Bu LED, yüksek sinyal ve aşırı yük riski bulunduğu durumlarda aydınlanır. En iyi ayar giriş kanalları ve master bölümündeki AUX 3 denetiminin Peak ışığı yanmayacağı sınırlara kadar ayarlanması ile yapılabilir.Bu ayar, audio'nun ideal bir dinamik alanda çalışabilmesi için büyük önem taşır.

#### 35.TapDelayButon'uveGöstergesi

"Tap Delay" efekti seçildiğinde, gecikmenin zamanını belirlemekte kullanılır. Efekt seçildikten sonra el ile bu düğmeye aralıklarla basıldığında, son iki basış arasındaki süre hafizaya alınarak, gecikme zamanı olarak kullanılır. Cihaz kapatılmadığı veya yenisi için programlanmadığı sürece, bu bilgi hafizada kalacaktır. "Tap Delay" efekti seçildiğinde, LED belirli aralıklarla yanıp sönmeye başlar.

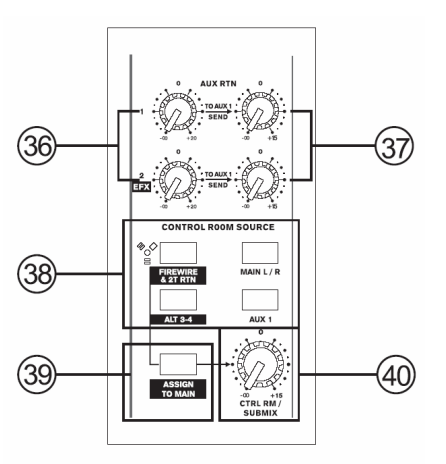

#### Master Bölümü

#### 36. AUX Stereo Dönüs Denetimleri

Stereo Aux return üzerinde bulunan audio sinyal seviyesini ayarlar. Aux 3 denetimi tipik olarak stereo Aux Return 3 girişindeki sinyalin seviyesini ayarlamakla birlikte, eğer buraya herhangi bir sinyal girişi yoksa, bu kez dahili Dijital Efekt işlemcinin çıkışsinyalinindenetiminiyapmaklagörevlidir.

#### 37. AUX Stereo Dönüsten AUX 1'e Denetimi

Bu buton'lardan ilki Aux Return 3 mix hattından gelen sinyalin hedefini Ana L/R ve Grup mix hatları arasında değiştirir. İkinci buton ise, gruplara gönderilen bu sinyalin Grup 1-2'ye mi yoksa Grup 3-4'e mi yönlendirileceğini seçer.

#### 38. Kontrol Odası Seçim Buton'u

Kontrol odası sinyalinin kaynağını belirler. Bir LED eşlik eder ve çalıştığında aktif olduğunu gösterir. Firewire ve 2T Rtn butonuna basıldığında 2 track dönüş sinyali yönlendirilecek ve sinyal Firewire bağlantısı aracılığıyla alınacaktır. Main L/R ve AUX 1 sinyallerini ALT 3-4 denetimlerini de devreye alarak istediğiniz biçimde yönlendirebilir, aralarında kombinasyonlar yapabilirsiniz.

#### 39. Main Butona Yönlendirme

"Assaign to Main" seçildiğinde Firewire 2T dönüşü ve ALT 3-4 sinyalleri seçilmiş olur ve bunlar Ana L/R çıkışlarına ve Kontrol Odası mix hatlarına, Kontrol Odası / Submix üzerinden gönderilir. Canlı gösterilerde CD çalarken kullanılabilir. Firewire arayüzünden gelen sinyalleri 2T RTN ve/veya ALT 3-4 ile Main L/R çıkışlarına göndermeye yarar. Sinyaller Kontrol odası veya Kulaklık çıkışlarına da yönlendirilebilir.

#### 40. CTRL RM / Submix Denetimi

Bu ayar kontrol odası sinyal seviyesini belirlemeye yarar. Hem kontrol odası çıkışları hem de kulaklık çıkışlarına yönlendirilen sinyali denetler. Submix denetçisi olarak kullanıldığında ise Kontrol odası aracılığı ile gelen sinyali Main anahtarına yönlendirir.

#### 41. Main L/R Denetimi

Bu butonlar audio'nun nereye yönlendirileceğini belirler. "1/2" butonuna basıldığında sinyal Grup 1/2 üzerine, "L-R" butonuna basıldığında ise sinyal Main L-R cıkışlarına yönlenir.

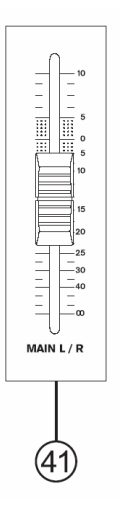

#### 42. Seviye Göstergesi

Bu 10 kesimli ikiz seviye göstergesi audio sinyalinin toplam seviye miktarını gösterir. 0dB ışığı çıkış seviyesi (balanslı) yaklaşık +4dBu düzeyine geldiğinde, peak ışığı ise sinyal dinamik olarak kırpılmaya başlayacağı andan ortalama 1.5 dB kadar önce yanmaya başlayacaktır. Audio'yu maksimum verimlilikte kullanmak için, tam verimde ve en parlak haliyle seviyesinin 0 dB dolayında bulunması gerekir.

#### 43. + 48V Göstergesi

Fantom güç beslemesi aktif olduğunda bu LED aydınlanır.

#### 44. Güç Göstergesi

Mixer'ın beslemesi açıldığı zaman bu güç göstergesi aydınlanacaktır.

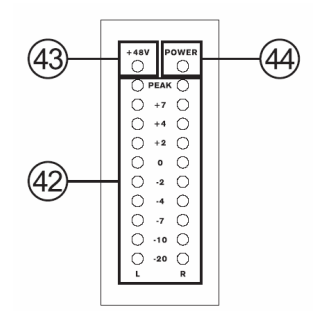

#### FireWire Arayüzü

#### Sistem Gereksinimleri

Aşağıda, HelixBoard Firewire mixer'ın bağlanabilmesi için gereken minimum sistem kurulumu verilmiştir. Eğer bilgisayarınız bu özellikleri taşımıyorsa kurmak istediğiniz kayıt sistemi doğru çalışmayabilir.

#### Windows

- Microsoft® Windows® XP SP1 ve SP2
- $\bullet$  FireWire port bağlantısı
- Intel Pentium® 4 islemci veya es değerde AMD Athlon islemci.
- $\bullet$  Intel veya VIA cip setli, 5400 rpm veya daha hızlı HDD,
- 256 MB minimum RAM

#### Macintosh

- OS X 10.3.5 veya daha yüksek işletim sistemi ve FireWire portu
- G4 veya üstü bir islemci
- Minimum 256MB RAM

#### Sürücünün Yüklenmesi

Helixboard Firewire mixer'ı PC ile bağlayıp kullanabilmek için sürücülerin doğru yüklenmesi gerekir. CD1 içinde ASIO ve WDM sürücüleri bulunur. Öncelikle bunlar yüklenmeli ardından Firewire aygıtları bağlanmalıdır.

#### Windows XP (Servis Paketi 1 veya 2)

- 1. Yüklemeye başlamadan önce çalışan tüm programları kapatın.
- 2. Helixboard'un PC've bağlı olmadığından emin olun.
- 3. Kurulum CD'sini bilgisayarın CD rom'una takın. Eğer otomatik olarak başlamaz ise "Bilgisayarım-CD ROM-Drivers & Control Panel HB12-setup.exe" sırasını izleyin. Kurulum programını çalıştırın.
- 4. Aşağıdaki işlemleri yapın.

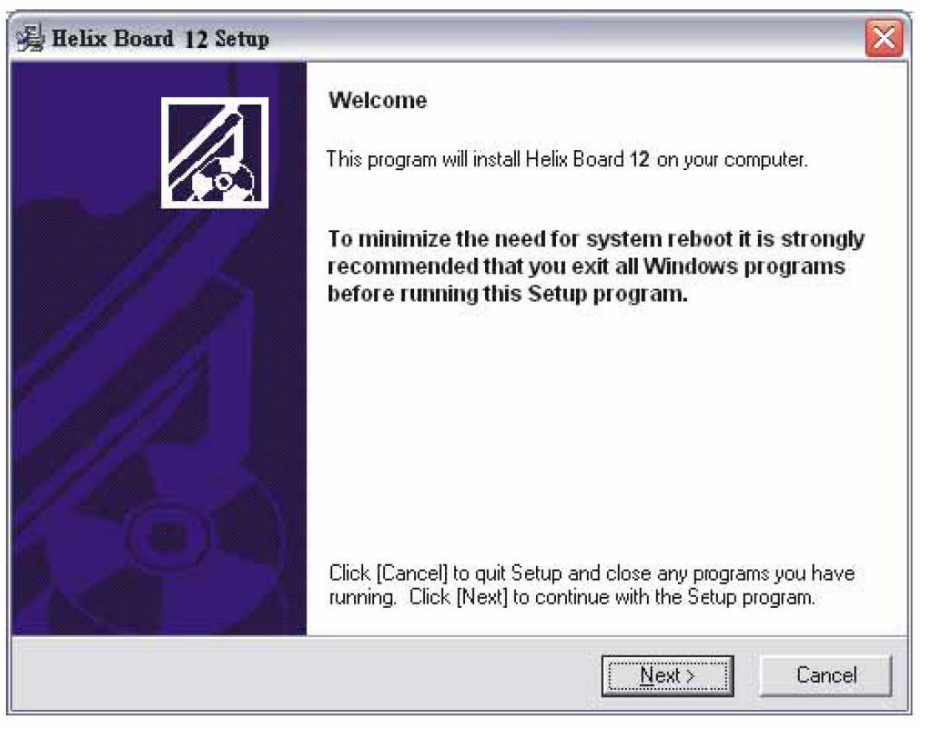

next'e basın

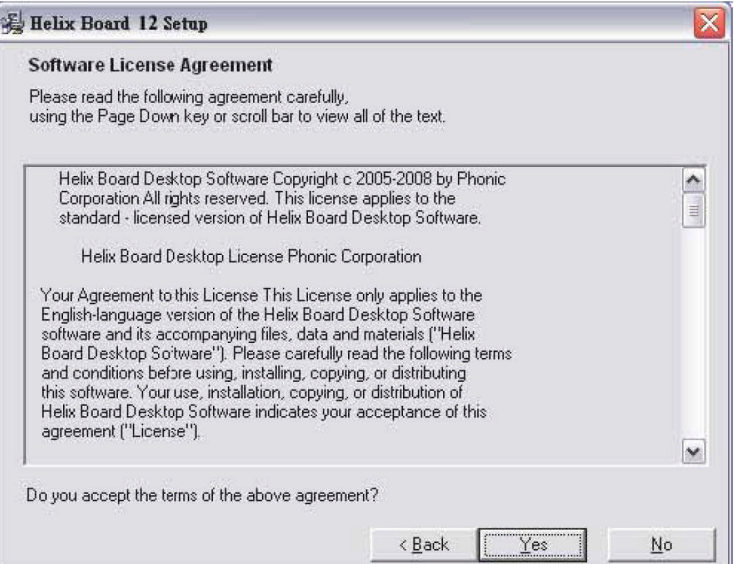

Sözleşmeyi okuduktan sonra YES'e basın

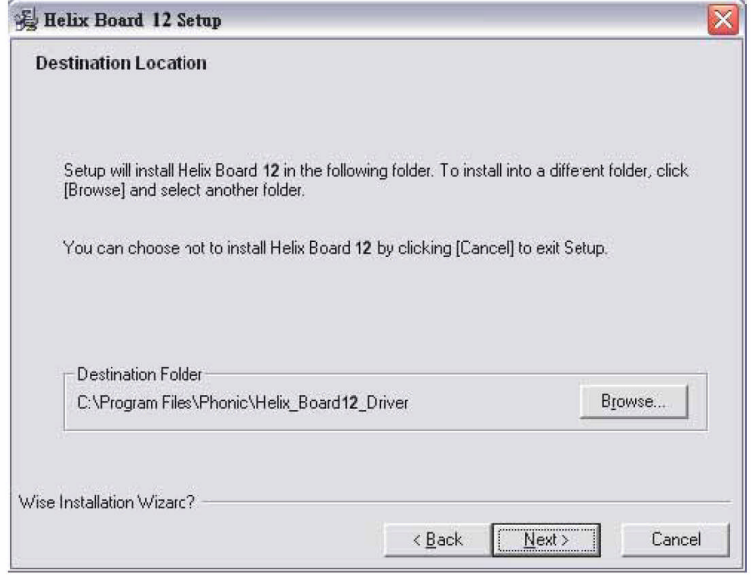

Hedef dosyayı onaylamak için NEXT'e basın

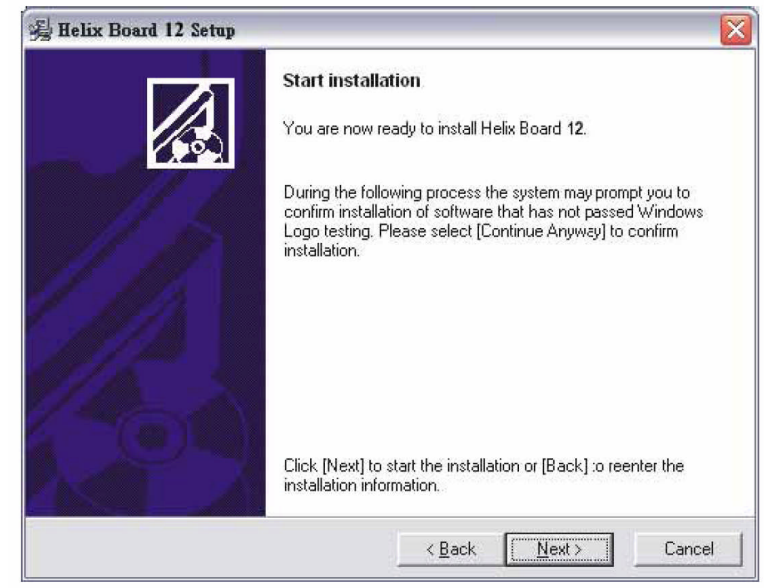

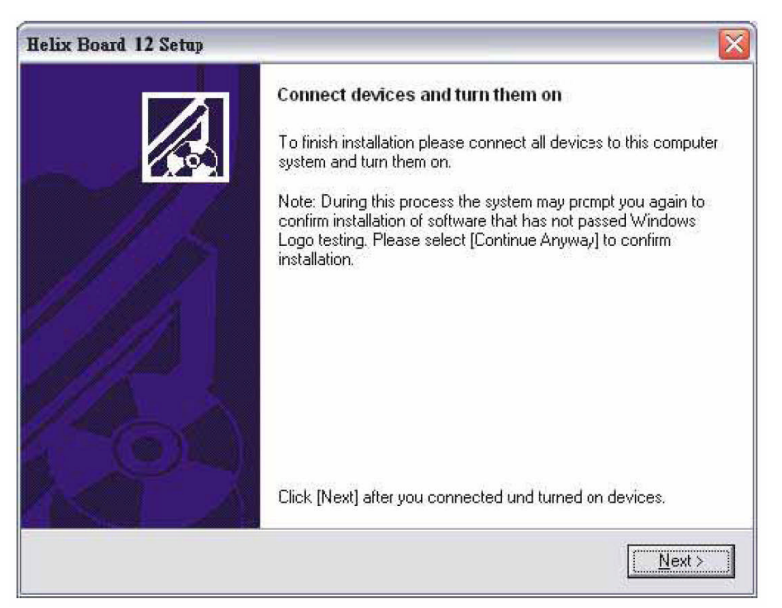

Helixboard Firewire bağlantısını yapın ve cihazı kapatın.

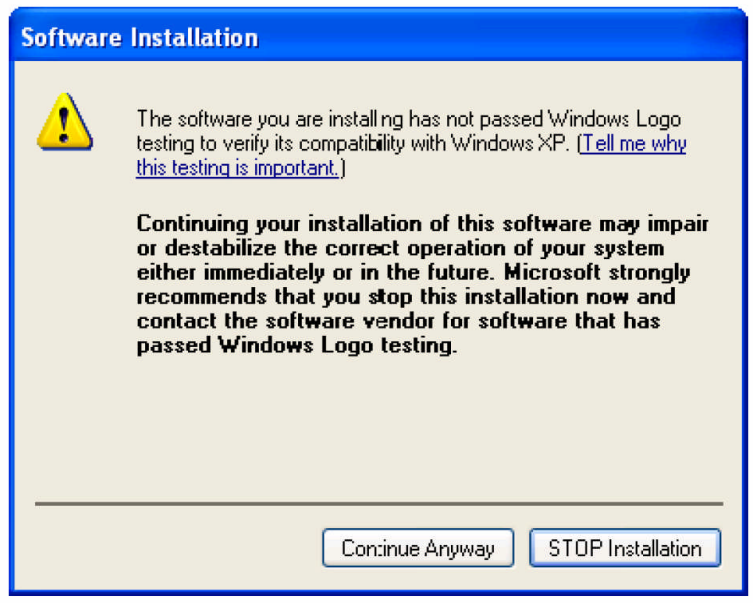

Bu mesaj görülürse Continue Anyway'i seçin

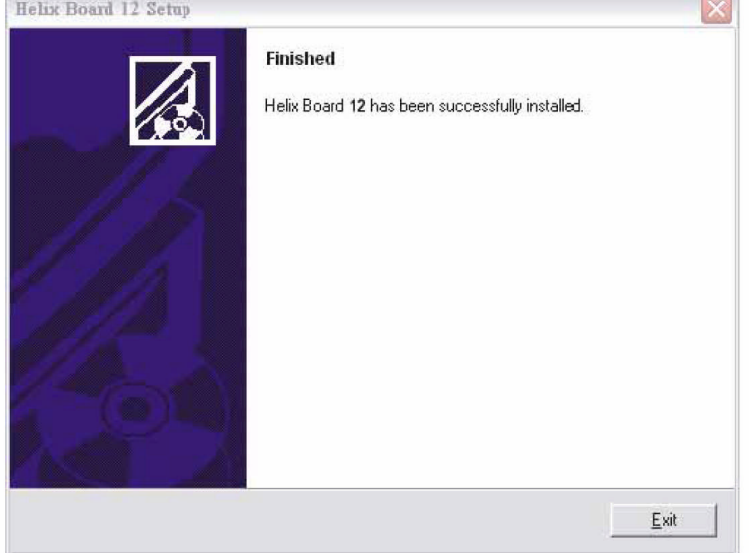

Yükleme tamamlandı, Exit'e basabilirsiniz.

#### Macintosh OS X (10.3.5 veya daha üstü)

Helixboard firewire X veya daha üstü işletim sistemi ile çalışır. Bilgisayarınıza öncelikle bu sistemi yüklemelisiniz. Helixboard'unuzu firewire portuna bağlayın. Cihaz açıkken Audio-MIDI setup ikonunu çift tıklayın.

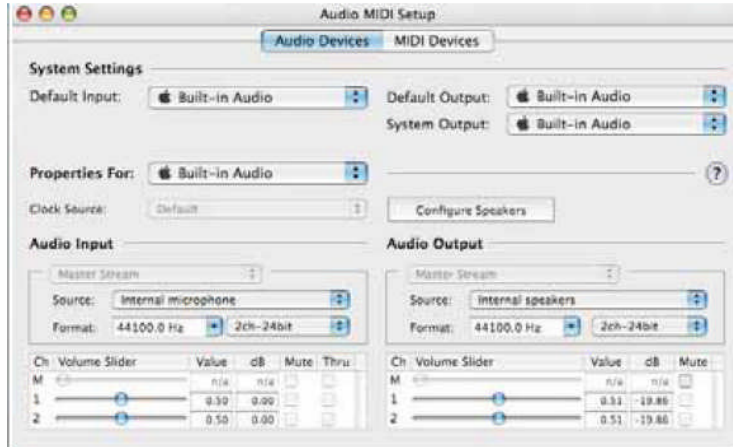

Audio device bölümüne gelin. Properties'deki açılır mönüden Helixboard 12 Firewire'ı seçin.

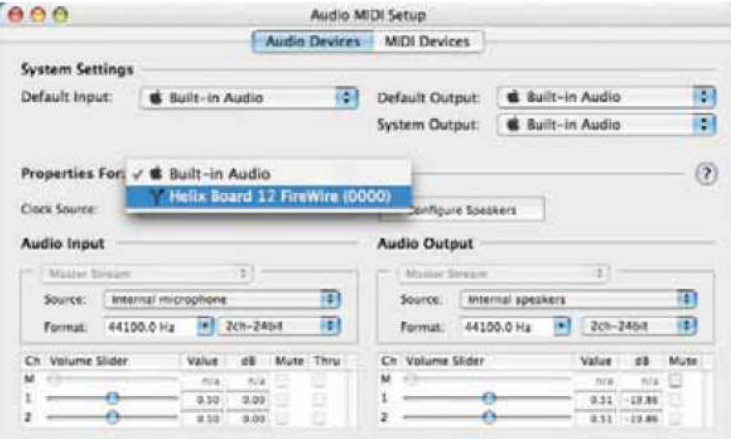

Sampling Rate ayarlarını değiştirin. Helixboard 12 firewire'ınızı tanımlanmış ana makine olarak belirleyin. Bu artık sizin ana çıkış makineniz olacaktır.

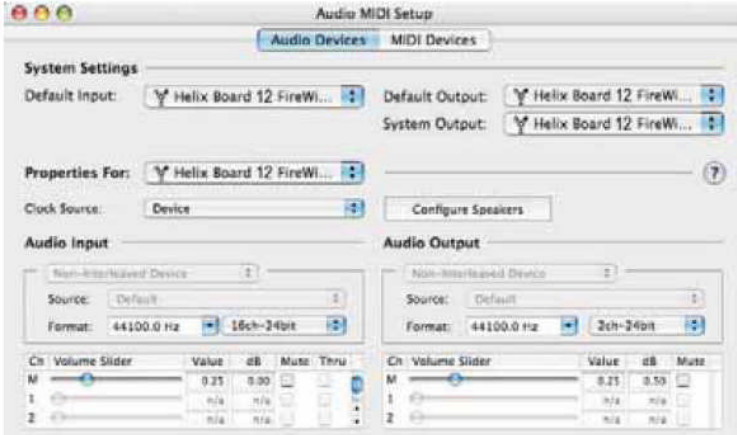

Mac kullanıcıları yaygın olarak GarageBand Digital Audio Workstation programını kullanıyor. Siz de bunu rahatlıkla kullanabilirsiniz.

#### Kanal Yönlendirmeleri

PC bilgisayarınız ile bir Digital Audio Workstation yazılımı kullanırken (Cubase, Adobe Audition vb..) Helixboard kontrol panelini açın. Aşağıdaki çizelgede görüldüğü gibi bir liste gelecektir.

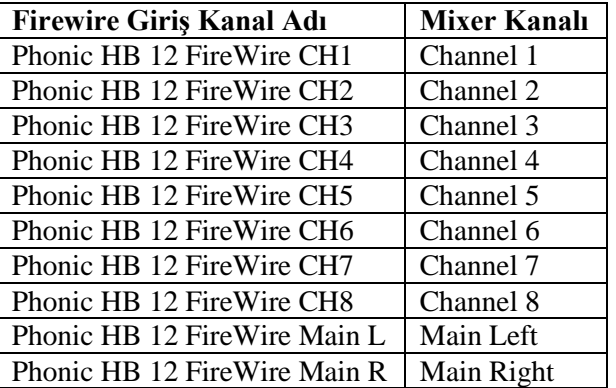

Bilgisayardaki giriş kanal isimlerini değiştirin. Öte yandan kontrol panelinin sol tarafında setting kategorileri bulunmaktadır. Input Channel'ı seçerek giriş kanallarını görebilirsiniz. Edit Channel Name üzerinden isim değişikliği de yapabilirsiniz.

Eğer Helixboard 12 Firewire'ınızı PC'nizde ana audio çıkış ünitesi olarak kullanmayı düşünüyorsanız, Windows kontrol paneline giderek "Sound and Audio Devices" ayarlarından Audio sekmesine gelerek Helixboard 12 Firewire seçeneğini açılır mönüden seçebilirsiniz. Böylece bu cihazınız ana ses yöneticiniz olmuş olacaktır.

#### Cubase LE

Cubase LE kendi kategorisinde çok güçlü bir vazılımdır. Bu nedenle Helixboard ürünleri de bu yazılım ile desteklenmektedir. Başlangıçta dört izli kayıt yapabileceğinizi unutmayın lütfen. Eğer lisanslı ve üst versiyon Cubase sahibi iseniz bu sorun da ortadan kalkacaktır.

#### Kurulum

Cubase kurulum CD'sini bilgisayarınızın CD-ROM'una takın. Kurulum ön programını çalıştırın. Yazılımı doğru biçimde makinenize kurun.

#### Yükleme

Asağıdaki adımları sırasıyla izleyin.

- 1. Cubase LE yazılımını açın.
- 2. "Devices" deki açılır mönüden "Device Setup" ve "VST Multitrack" i seçin.
- 3. ASIO Driver açılır mönüsünden "Phonic ASIO Driver"ı seçin. Temel işlemler tamamlanmış oldu.
- 4. Helixboard mixer'da audio girişleri yapın.
	- a. "Device" a gidin ve VST Inputs'u seçin. Phonic HB 12 FireWire CH1, Phonic HB 12 FireWire CH2 vs görülecektir.
	- b. Dört kanaldan birini aktif hale getirin. Lütfen aynı anda 4 kanaldan fazla islem yapamayacağınızı unutmayın. Bu Cubase LE versiyonunun bir sınırlandırmasıdır. Daha fazla kanal istiyorsanız, Cubase lisanslı yazılım versiyonunuzu yükseltmelisiniz.
- 5. Daha fazla bilgi için F1 yardım tuşuna basarak kılavuzu okuyabilirsiniz.

Eğer Helixboard 12 fFirewire ASIO sürücüsünü sıfırlamak isterseniz, "devices" içindeki açılır mönü üzerinden "Device setup"ı açın. Buradan "reset" vapıp, "Phonic ASIO Driver" i secebilirsiniz. OK tu Şuna basın ve işlemlerinize devam edin.

#### Helix Board Kontrol Panel

Helixboard Firewire kontrol paneline, bilgisayarınızın Programlar mönüsünden hızlıca erişebilirsiniz. Bu yazılım sadece basit bir kanal adlandırmaya yaramaz aynı zamanda doğru erişimde bulunmayı, örnekleme oranını değiştirmeyi vb. işlemleri de sağlar. Yazılımı açtığınızda aşağıdaki pencereler ile karşılaşacaksınız.

#### Aygıtlar

Aygıtlar bölümünde, kullanıcı bilgisayarına bağlanmış bulunan harici aygıtları ve doğal olarak Phoic Firewire aygıtlarını da görür.

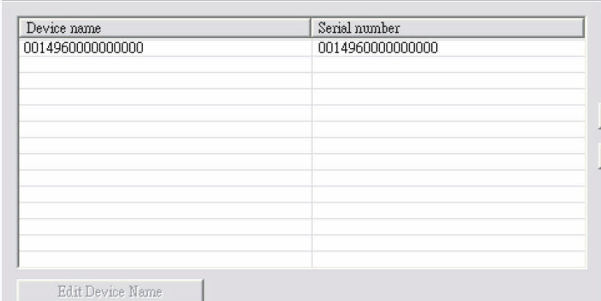

#### GirişKanalları

Giriş kanalları bölümünde, Firewire girişindeki tüm giriş kanallarının listesini bulacaksınız. Fabrika tarafından tanımlanmış kanal adları için sayfa 18'e bakınız.

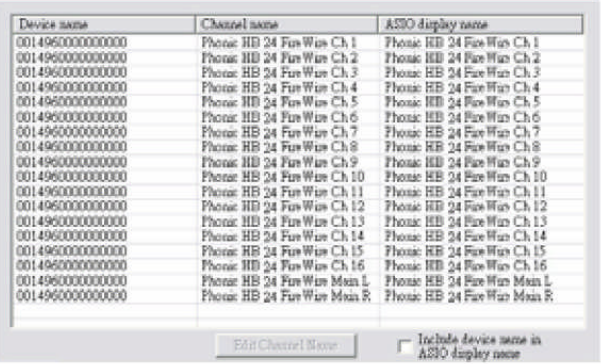

#### Çıkış Kanalları

Çıkış Kanalları bölümüni girince, çıkış kanallarının adları görüntülenecektir.

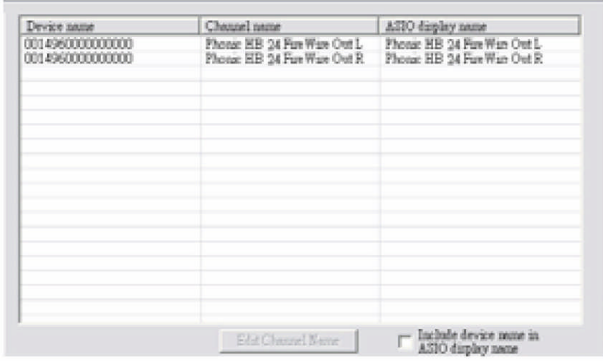

#### Senkronlama

Senkron bölümünde örnekleme oranına göre senkronlar ayarlanabilir. Burada olduğu gibi pek çok bu türden ayar ile cihazların en iyi performansta calısmaları hedeflenmiştir. Sizler de bu ayarlar aracılığı ile maksimum performansı sağlayabilirsiniz.

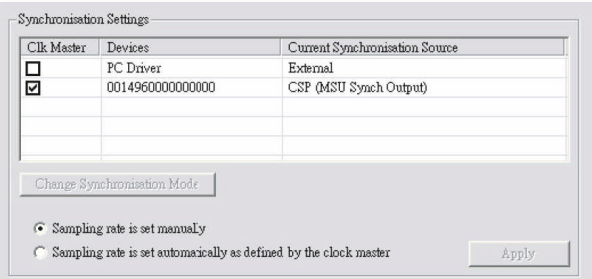

Synch mode ile senkron atışı, temel olarak bilgisayarınızın dahili kalp atışından ritm alır. Fabrika ayarlarına göre "CSP" dir, Helixboard 12 Firewire'da Master ritime karşılık gelir. Eğer Helixboard 12 Firewire'ınız bilgisayarınıza bağlı tek dijital audio ekipmanı ise bu senkron değişimini yapmanıza gerek yoktur.

Kullanıcılar örnekleme oranını(sampling rate) otomatik veya elle değiştirebilir. Eğer örnekleme oranını elle değiştirirseniz bu oranlar 44.1, 48.0, 88.2 ve 96.0 kHz değerlerinden biri olabilir. Pek çok aygıt 44.1 kHz örnekleme frekansı ile çalışır. Öteyandan birden fazla dijital cihaz kullanımında, ikinci cihazın örnekleme oranını bağska bir değer ile değiştirmek gerekebilir.

#### Kurulum

Buffer değerleri kullanıcı tarafından değiştirilebilir. Stream Buffer Depth değeri 0.5 ile 20 ms arasında olabilir. Bu değer Helixboard'a giden dataların akışı için bir ön bellek oluşturmaya yarar. Eğer değer yüksek olursa akıştaki gecikme de değişecektir. Değer çok düşük seçilirse klik ve pop etkileri görülmeye başlar ki bu pek önerilmez. Düşük gecikme etkileri için değerin optimum sayılara kadar çekilmesi,bu yapılırken de cihazın sonucunun dinlenmesi gerekecektir. Pek çok bilgisayarda bu değerler aşağıdaki gibidir.

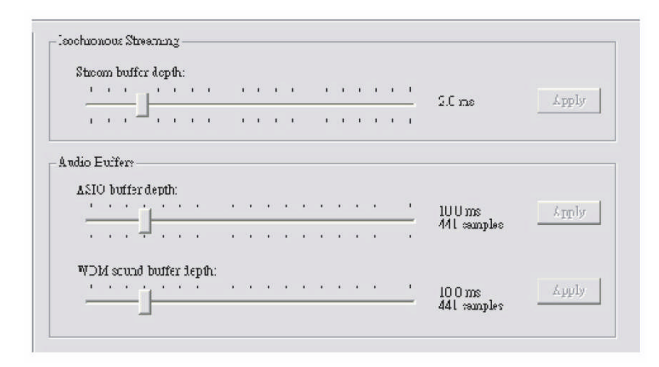

ASIO Buffer Depth ise 4 ile 40 ms arasında değer alabilir. Bu ASIO Driver kullanan yazılıma veri akışını sağlayan değerdir.

WDM (Windows Driver Model) Sound Buffer ise 4 ile 40 ms arasında bir değer olabilir. WDM temelli yazılımlara veri akışını sağlayan tampom belleğin erişimidir.

#### VeriAkışı

Stream bölümünde Helixboard Firewire 12 aygıtı görüntülenir. Her bir giris ve çıkışta veri akışı için asenkron ve senkron data oranları görüntülenir.

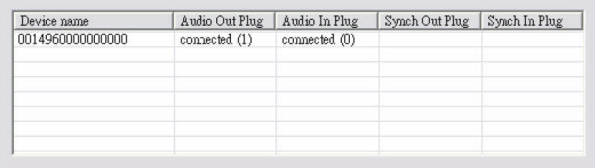

## **Digital Effects Table**

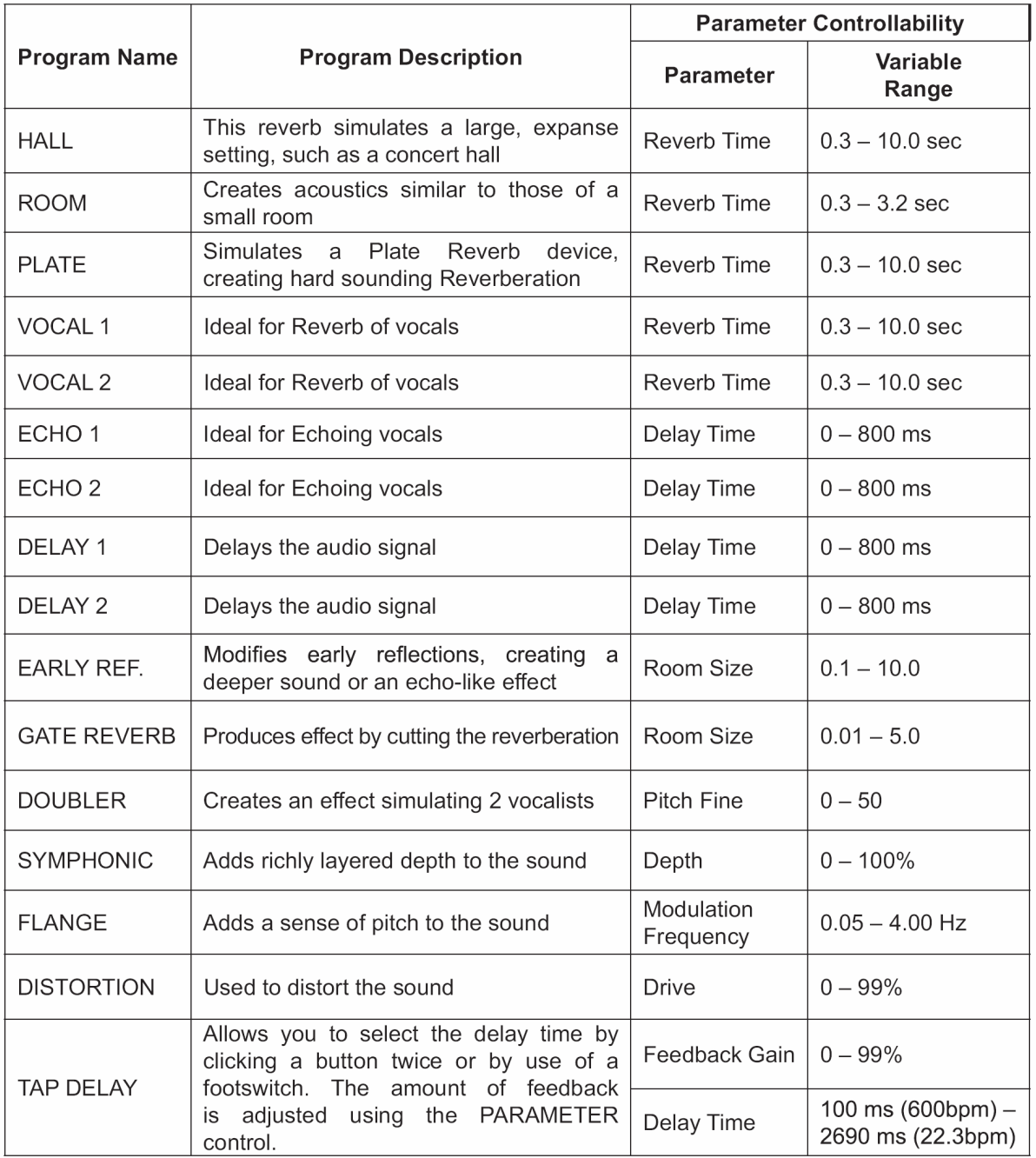

### **Application**

Live Band 8-Track Recording and Monitoring

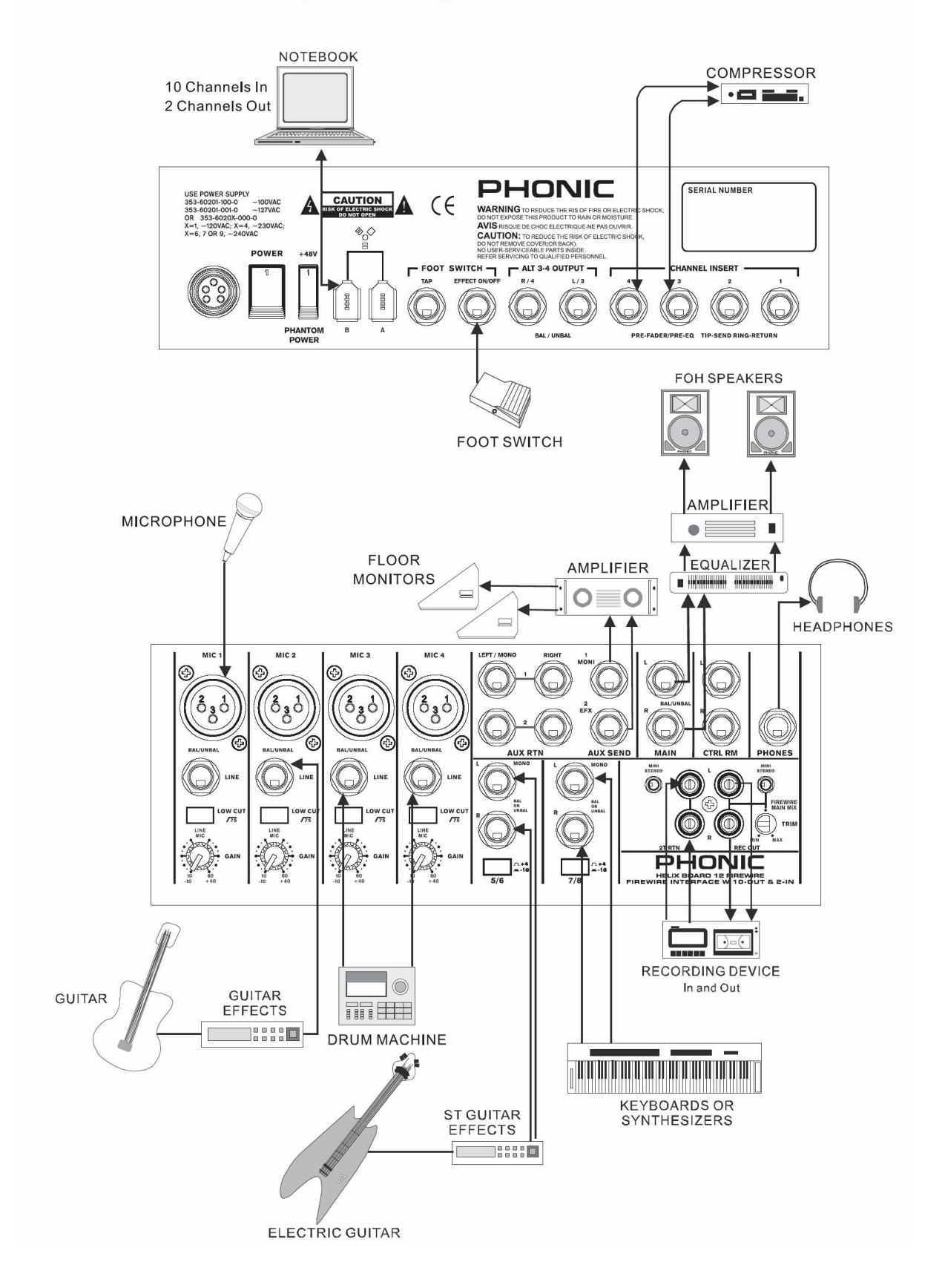

Studio Recording and Monitoring

![](_page_20_Figure_1.jpeg)

21

### TEKNİKÖZELLİKLER

![](_page_21_Picture_8.jpeg)

![](_page_22_Picture_4.jpeg)

#### BOYUTLAR

![](_page_23_Picture_1.jpeg)

![](_page_23_Figure_2.jpeg)

![](_page_23_Figure_3.jpeg)

ölçüler mm/inç olarak verilmiştir.

### **Block Diagram**

![](_page_24_Figure_1.jpeg)

![](_page_25_Picture_0.jpeg)

![](_page_25_Picture_1.jpeg)